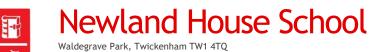

Tel: 020 8865 1234

Fax: 020 8744 0399

Email: reception@newlandhouse.net Website: www.newlandhouse.net

Headmaster: David A. Alexander B. Mus (Hons) Dip N.C.O.S.

## Firefly – Activating your account

## How to activate your account:

In order to activate your account, you will need to know the email address we use to send you parent mail emails. You will need to do the following:

- 1. Visit <a href="https://newlandhouse.fireflycloud.net">https://newlandhouse.fireflycloud.net</a> or via the 'Parents' link at the top of our website and click on 'Firefly Login'.
- 2. Click on the link requesting you to activate your account for the first time.

Logging in for the first time? Activate your account.

- 3. Enter your email address and click 'activate your account'. This must be the same email address that we hold on file for you.
- 4. You should then receive a message confirming that an email has been sent to this address.
- 5. Log into your email and activate your account via the link in the email, using a new secure password.

## How to access Firefly in the future

You can access Firefly by visiting the school website: <a href="www.newlandhouse.net">www.newlandhouse.net</a> and clicking on the link for Parents at the top of the homepage. Once you have done this, we recommend you save the link as a favourite on your computer or device. Direct access will also be available from this link: <a href="https://newlandhouse.fireflycloud.net">https://newlandhouse.fireflycloud.net</a>

## Having problems activating your account?

Should you have any problems, please check with reception that you are using the correct email address. Both parents can have access to Firefly, providing a different email address is held in our management information system.

Please email reception if you are having any problems.